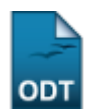

## **Relatório De Lista de Alunos para Eleição**

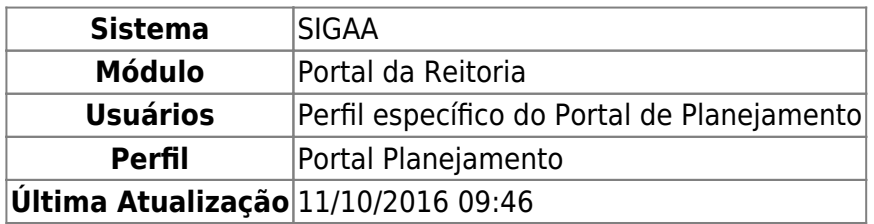

Esta função permite ao usuário gerar uma lista dos alunos da Instituição para eleição, matriculados no período atual.

Para iniciar esta operação, clique em SIGAA → Módulos → Portal da Reitoria → Graduação → Relatórios de Alunos → Lista para Eleição.

O sistema exibirá a seguinte tela:

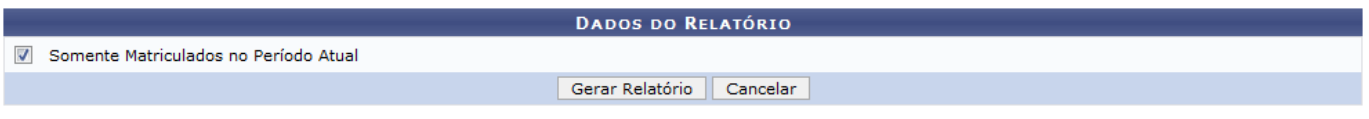

Caso desista de realizar a operação, clique em *Cancelar* e confirme a desistência na janela que será gerada posteriormente.

Para retornar ao menu principal do módulo, clique no link Portal da Reitoria.

Na tela acima, estará disponível, apenas, a opção Somente Matriculados no Período Atual. Selecione-a e clique em *Gerar Relatório*. A seguinte tela será exibida:

Portal da Reitoria

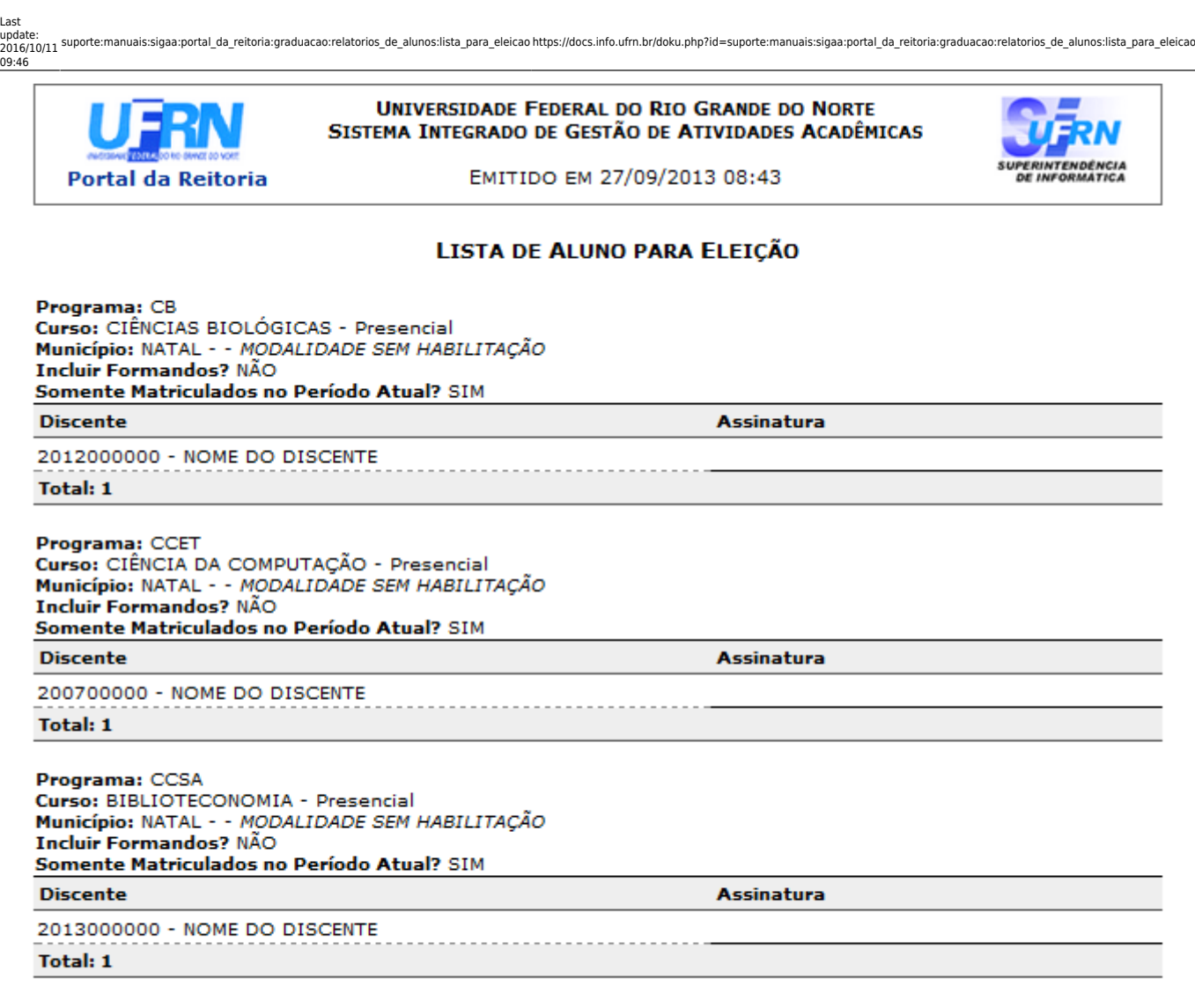

## **TOTAL DE ALUNOS: 3**

**≮** Voltar SIGAA | Superintendência de Informática | Copyright @ 2006-2013 - UFRN Imprimir

Paraimprimir, clique no ícone Imprimir

Clique em *Voltar* para retornar à página anterior.

Caso queira retornar ao menu principal do módulo, clique no link Portal da Reitoria.

## **Bom Trabalho!**

[<< Voltar - Manuais do SIGAA](https://docs.info.ufrn.br/doku.php?id=suporte:manuais:sigaa:portal_da_reitoria:lista)

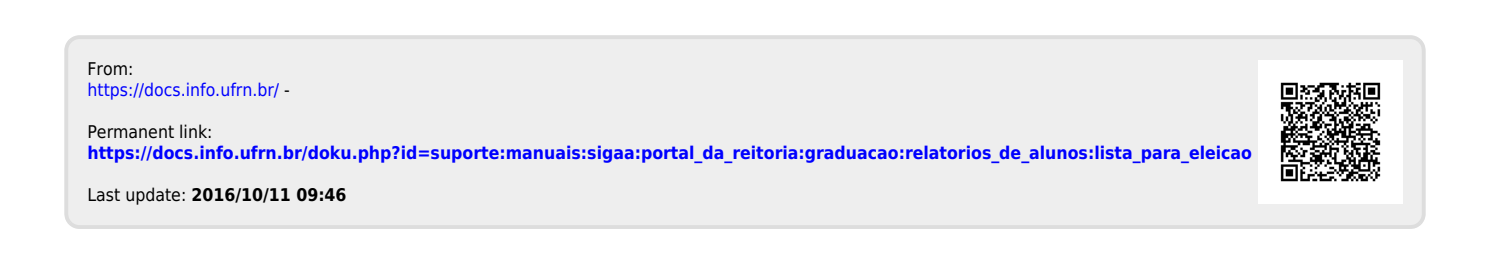

A